# **CVK Keypad - programming**

## Factory Default Master Code is \*1234 Flashing LED indicates programming mode Press \* to exit programming mode

### Change Master Code

 With the power off press and hold down \* key
 Connect power and continuous tone sounds
 When the tone stops release the \* key, wait 5 sec. for single 'BEEP' then enter new 4 digit Master Code
 A five 'BEEP' confirmation tone sounds after new Master Code is entered.

### Entering programming mode

1. Press ★ wait for double 'BEEP' tone, enter Master Code 2. Confirmation-Triple 'BEEP' tone sounds, LED start flashing 3. Press ★ to exit programming mode

### Adding user codes

Enter programming mode (LED flashing)
 Enter the location 01 to 40 (31-40 are latching locations)

- wait for double 'BEEP' tone
- 3. Enter the desired 4 digit User Code
- 4. Confirmation Triple 'BEEP' tone sounds
- To add more users fallow points 1 to 4 or simply press to exit programming mode

### Delete a user directly

1. Enter programming mode (LED flashing)

- 2. Enter the location 01 to 40, wait for double 'BEEP' tone
- 3. Press # key to delete this location
- 4. Confirmation Triple 'BEEP' tone sounds

### Delete a code directly

Enter programming mode (LED flashing)
 Press # key, wait for double 'BEEP' tone
 Enter 4 digit User Code you want delete
 Confirmation - Triple 'BEEP' tone sounds

### Delete all codes

- 1. Enter programming mode (LED flashing)
- 2. Press # key, wait for double 'BEEP' tone
- 3. Once again press # key, wait for double 'BEEP' tone
- Press # key 7 times, wait for five time 'BEEP' tone
  Unit will reset to default setup, only Master Code will not
- change

#### Setting the lock time

- 1. Enter programming mode (LED flashing)
- 2. Enter 00 ,wait for double 'BEEP' tone
- 3. Enter the desired lock/relay operation time in a two digit format (01 to 99)
- 4. Confirmation Triple 'BEEP' tone sounds

# **CVK Keypad - programming**

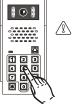

# 

## Factory Default Master Code is \*1234 Flashing LED indicates programming mode Press \* to exit programming mode

### Change Master Code

- 1. With the power off press and hold down **\*** key
- 2. Connect power and continuous tone sounds
- 3. When the tone stops release the \* key, wait 5 sec.
- for single 'BEEP' then enter new 4 digit Master Code
- 4. A five 'BEEP' confirmation tone sounds after new
- Master Code is entered..

## Entering programming mode

Press \* wait for double 'BEEP' tone, enter Master Code
 Confirmation-Triple 'BEEP' tone sounds, LED start flashing
 Press \* to exit programming mode

#### Adding user codes

- 1. Enter programming mode (LED flashing)
- 2. Enter the location 01 to 40 (31-40 are latching locations) wait for double 'BEEP' tone
- 3. Enter the desired 4 digit User Code
- 4. Confirmation Triple 'BEEP' tone sounds
- To add more users fallow points 1 to 4 or simply press to exit programming mode

### Delete a user directly

- 1. Enter programming mode (LED flashing)
- 2. Enter the location 01 to 40, wait for double 'BEEP' tone
- Press # key to delete this location
- 4. Confirmation Triple 'BEEP' tone sounds

### Delete a code directly

- 1. Enter programming mode (LED flashing)
- 2. Press # key, wait for double 'BEEP' tone
- 3. Enter 4 digit User Code you want delete
- 4. Confirmation Triple 'BEEP' tone sounds

## Delete all codes

- 1. Enter programming mode (LED flashing)
- 2. Press # key, wait for double 'BEEP' tone
- 3. Once again press # key, wait for double 'BEEP' tone
- 4. Press # key 7 times, wait for five time 'BEEP' tone
- 5. Unit will reset to default setup, only Master Code will not change

# Setting the lock time

- 1. Enter programming mode (LED flashing)
- 2. Enter 00 ,wait for double 'BEEP' tone
- 3. Enter the desired lock/relay operation time in a two digit format (01 to 99)
- 4. Confirmation Triple 'BEEP' tone sounds